## Friday, Feb. 16: Matrix Multiplication

Histograms (from Jason Sanders' book; see our webpage link) Timing and Debugging Wrap-Up of CUDA/Outlook

#### **Matrix Intuitive Multiply**

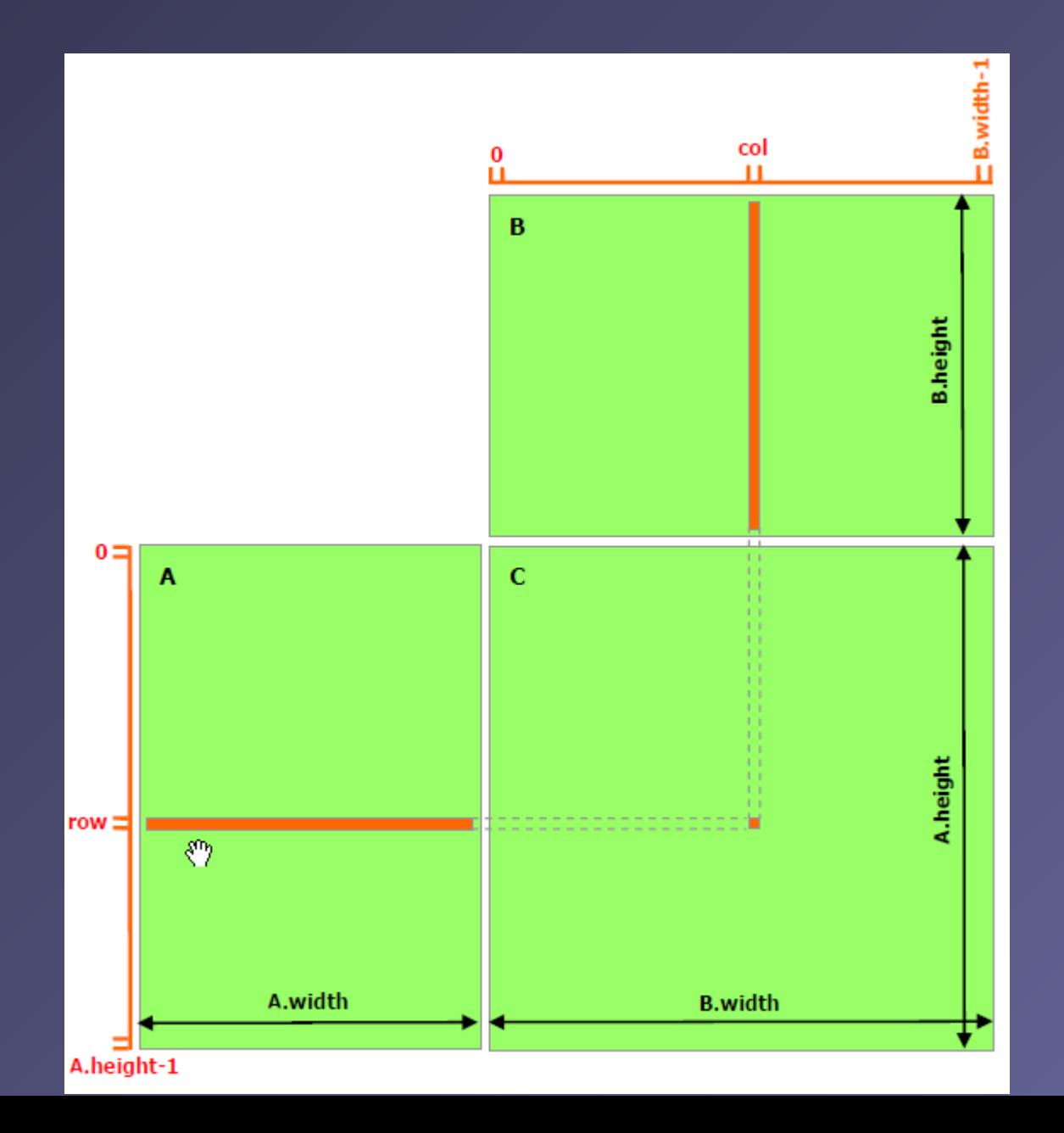

# **Tiled Multiply**

k.

- Each block computes one square sub-matrix Pd<sub>sub</sub> of size TILE\_WIDTH
- Each thread computes one element of Pd<sub>sub</sub>

 $\Omega$ 

**TILE WIDTH** 

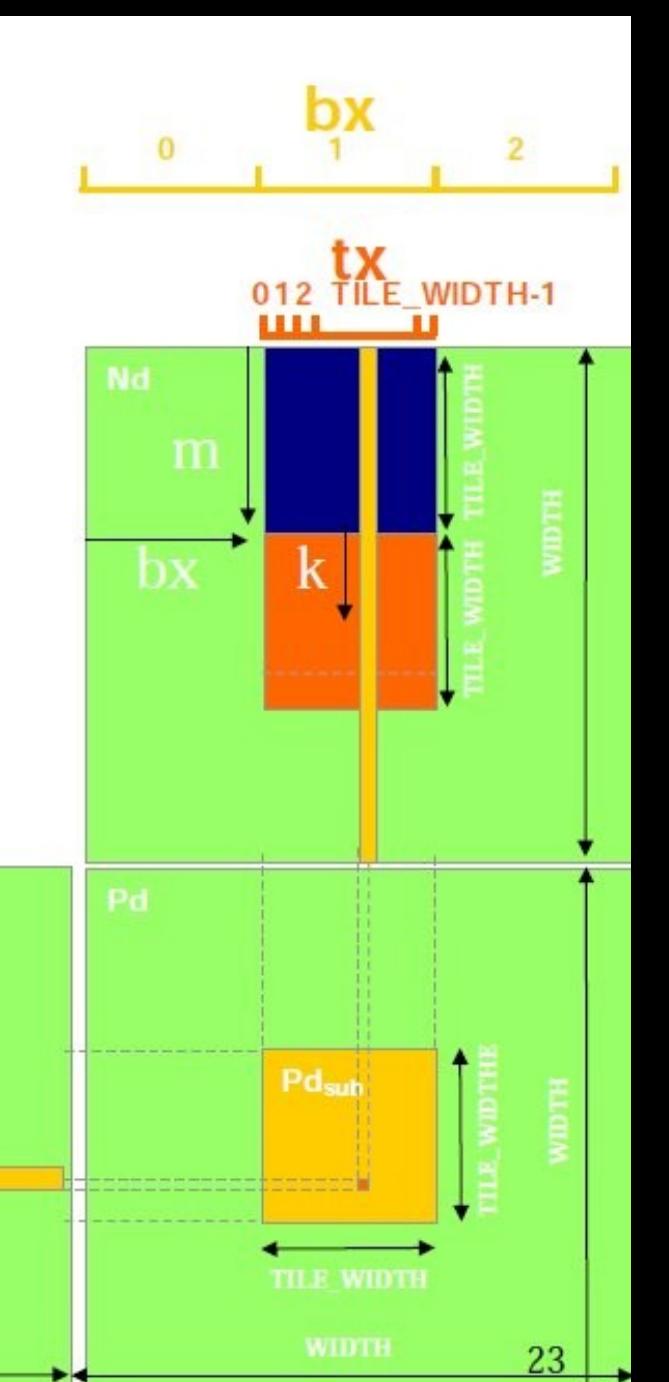

©Wen-mei W. Hwu and David Kirk/NVIDIA, Berkeley, January 24-25, 2011

#### Speed-Up Ratio

GPU speed-up over CPU

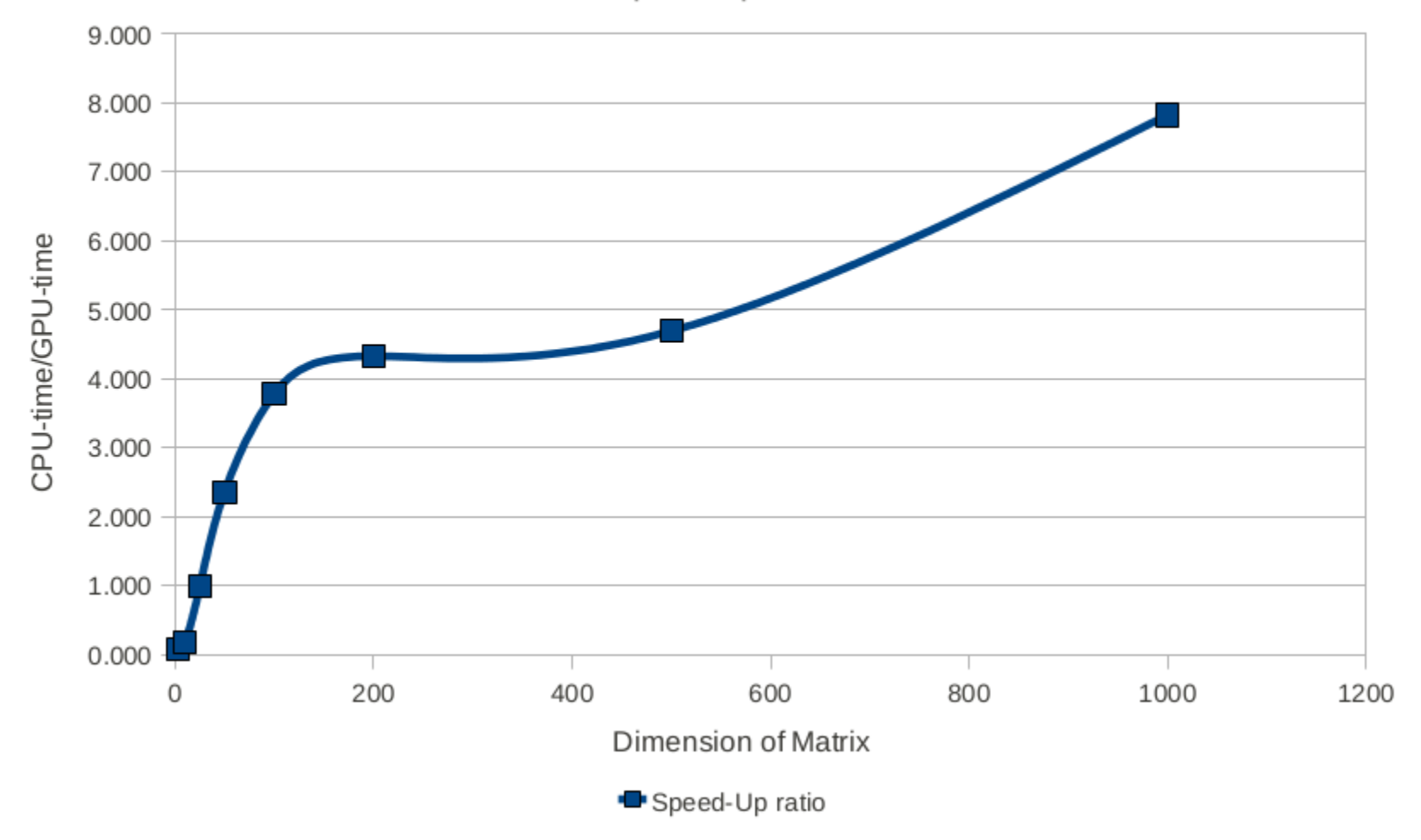

## Histogram Computation 8\_histo

#### **Task:**

 $≥$ 100 million integers 0 ≤ n<sub>i</sub> < 256;

➢Randomly distributed with equal probability;

➢What is the frequency (number) with which every integer occurs?

**Expect: equal distribution again, with fluctuations.** 

#### Histogram of 15000 uniform random number

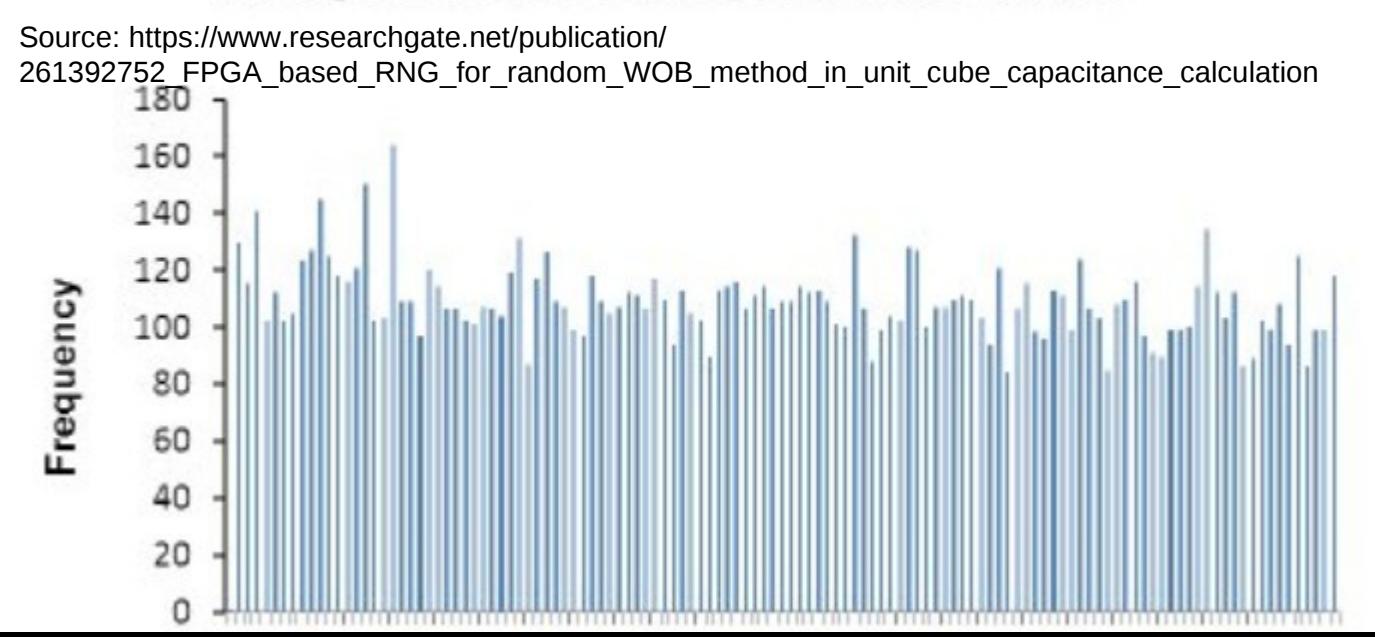

This Timing API is used in 8\_histo/histo.cu !

```
Timing with CUDA Event API
int main ()Ł
                                            CUDA Event API Timer are,
     cudaEvent_t start, stop;
     float time;
                                            - OS independent
     cudaEventCreate (&start);
                                            - High resolution
     cudaEventCreate (&stop);
                                            - Useful for timing asynchronous calls
     cudaEventRecord (start, 0);
     someKernel <<< grids, blocks, \emptyset, \emptyset \gg > (\dots);cudaEventRecord (stop, 0);
     cudaEventSynchronize (stop); - Ensures kernel execution has completed
     cudaEventElapsedTime (&time, start, stop);
     cudaEventDestroy (start);
     cudaEventDestroy (stop);
     printf ("Elapsed time %f sec\n", time*.001);
     return 1;
                                      Standard CPU timers will not measure the
3
                                      timing information of the device.
```
#### **CUDA – GNU Debugger – CUDA-gdb**

do not forget: nvcc -g -G … before running … (not possible on kepler, login node has no GPU!)

#### http://docs.nvidia.com/cuda/cuda-gdb/index.html

#### **DEVELOPER CUDA TOOLKIT DOCUMENTATION** Q search ZONE **NUIDIA** CUDA Toolkit v7.5 CUDA-GDB (PDF) - v7.5 (older) - Last updated September 1, 2015 - Send Feedback - F V in AS t CUDA-GDB  $>1$ . Introduction **CUDA-GDB** 2. Release Notes 1. Introduction  $\triangleright$  3. Getting Started > 4. CUDA-GDB Extensions This document introduces CUDA-GDB, the NVIDIA® CUDA® debugger for Linux and Mac OS. ⊳ 5. Kernel Focus 1.1. What is CUDA-GDB? ▷ 6. Program Execution CUDA-GDB is the NVIDIA tool for debugging CUDA applications running on Linux and Mac. CUDA-GDB is an extension to the x86-64 > 7. Breakpoints &<br>Watchpoints port of GDB, the GNU Project debugger. The tool provides developers with a mechanism for debugging CUDA applications running on actual hardware. This enables developers to debug applications without the potential variations introduced by simulation and emulation ▷ 8. Inspecting Program State environments. ▷ 9. Event Notifications ▷ 10. Automatic Error CUDA-GDB runs on Linux and Mac OS X, 32-bit and 64-bit. CUDA-GDB is based on GDB 7.6 on both Linux and Mac OS X. Checking > 11. Walk-Through Examples 1.2. Supported Features ▷ 12. Advanced Settings CUDA-GDB is designed to present the user with a seamless debugging environment that allows simultaneous debugging of both GPU A. Supported Platforms and CPU code within the same application, Just as programming in CUDA C is an extension to C programming, debugging with CUDA-GDB is a natural extension to debugging with GDB. The existing GDB debugging features are inherently present for debugging **B. Known Issues** the host code, and additional features have been provided to support debugging CUDA device code. CUDA-GDB supports debugging C/C++ and Fortran CUDA applications. (Fortran debugging support is limited to 64-bit Linux operating system) All the C++ features supported by the NVCC compiler can be debugged by CUDA-GDB.

CUDA-GDB allows the user to set breakpoints, to single-step CUDA applications, and also to inspect and modify the memory and variables of any given thread running on the hardware.

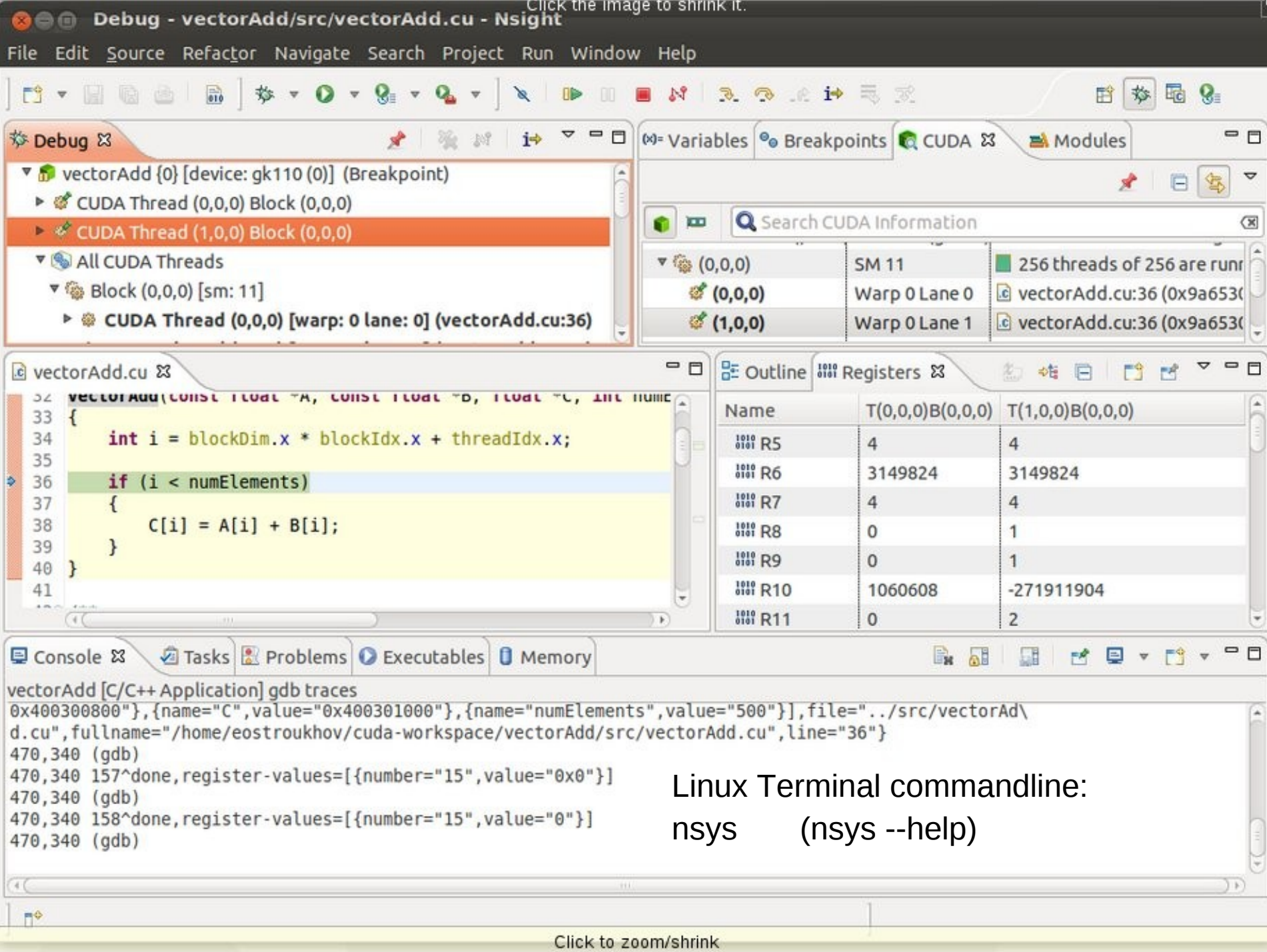

## **Wrapping Up 1**

#### **Exercises afternoons**

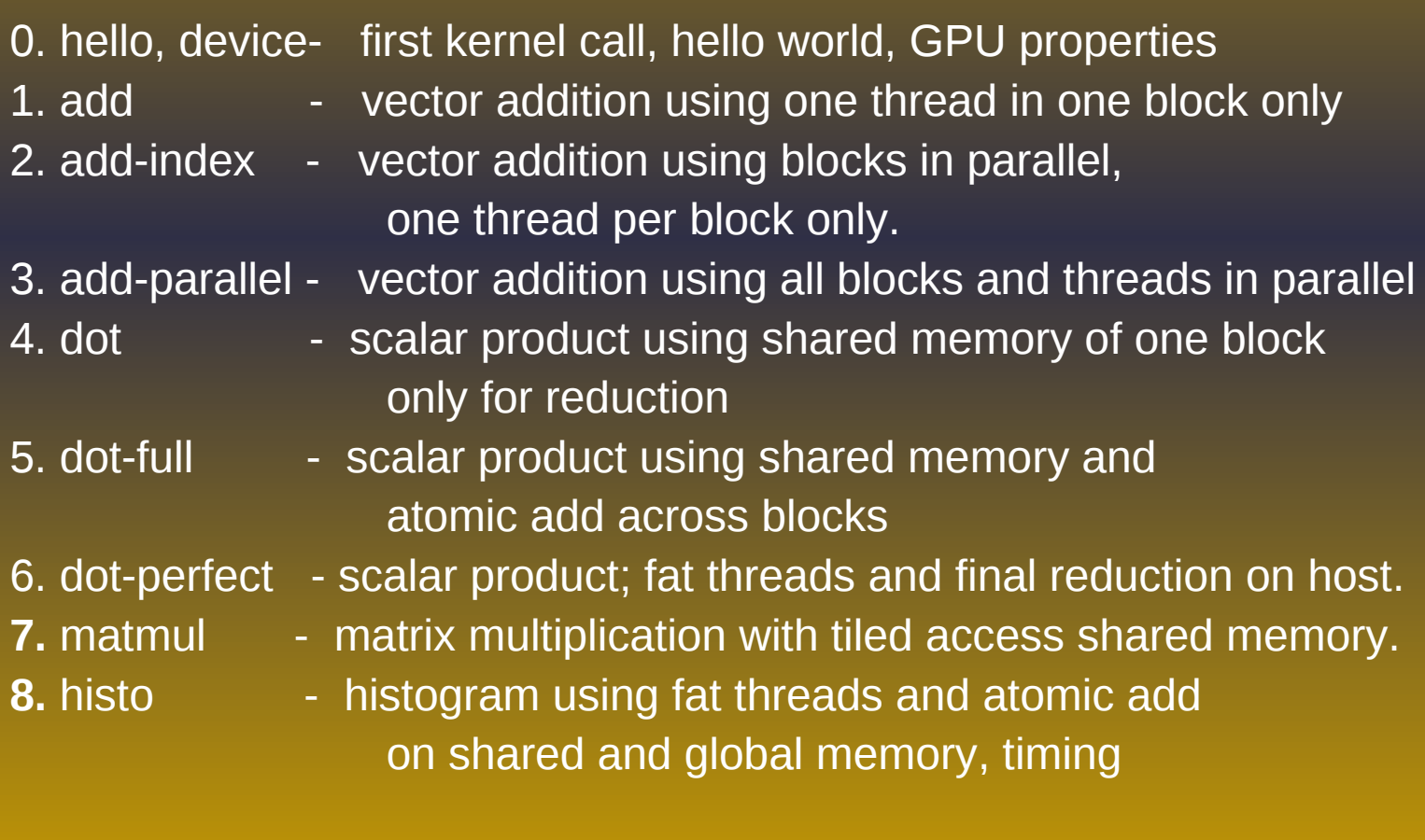

### **Wrapping Up 2**

#### **Elements of CUDA C learnt:**

AtomicAdd (on global or shared mem.) atomic functions threadId.x , blockId.x, blockDim.x, gridDim.x Threads, Blocks (threadId.y, blockId.y, blockdim.y, gridDim.y (matmul coming with 2D grids) kernel<<<n,m>>> (...) Kernel<<n,m,size>>(...) kernel<<<dimBlock,dimGrid>>>(...) dim3 variable type (matmul) global device code \_shared\_\_\_ $\rule{1em}{0.15mm}$  shared memory on GPU cudaMalloc / cudaFree manage global memory of GPU cudaMemcpy / cudaMemset copy/set to or from memory cudaGetDeviceProperties entitled and the state of the get device properties in program cudaEventCreate, cudaEventRecord, cudaEventSynchronize, cudaEventElapsedTime, cudaEventDestroy CUDA profiling

### **Wrapping Up 3**

#### **What we have not yet learnt...**

\_\_constant\_\_ constant memory on GPU device device device  $\sim$  functions device to device Intrinsic Functions ( \_\_device \_\_type) https://docs.nvidia.com/cuda/cuda-math-api/group\_CUDA\_MATH\_SINGLE.html#group\_CUDA\_MATH\_SINGLE

More atomic functions cudaBindTexture **using texture** using texture memory fat threads for 2D and 3D stencils thread coalescence opt. cudaStreamCreate, cudaStreamDestroy working with CUDA streams <<<n,m,size,s>>> kernel call with streams s using Tensor Cores

whost the contractions host to host to host to host to host to host to host to host to host

## Matrix Multiply and Histogram

Matrix Multiply: Inspired by Lecture of Wen-mei Hwu

<http://whtresearch.sourceforge.net/example.html>

On kepler: 7\_matmul/

### Histo: Chapter in Book of Jason Sanders

<https://wwwstaff.ari.uni-heidelberg.de/spurzem/lehre/WS22/cuda/files/cuda-histograms.pdf>

(Link on our webpage)

On kepler: 8\_histo/

histo.cu (atomic on both shared and global memory)

histo-no-atomic.cu (atomic only on global memory)

## **Final Remarks**

#### Important Note:

If you do some NBODY research in the future, please contact us (tutors or lecturer); do not use the course code for research it is not fully performant in some respects (openMP).

#### Remember for course certificate:

- \* Output files of small experiments on your lecture account (0 hello, 1 add,  $\dots$ , 7-matmul, 8-histo)
- \* Return two plots, one data file, and a few comments to your tutors Deadline? About one week, check with your tutors. Outputs of the 8 Nbody runs on your lecture account (one per team of two enough).
- \* Notice: Student Queues will close Sunday, Feb. 25, 2024 If you need to run later, we can find a solution, contact me or tutor. [spurzem@ari.uni-heidelberg.de](mailto:spurzem@ari.uni-heidelberg.de)